# myVTax Guide: How to Log In and File a Property Transfer Tax Return

If you have already registered for a myVTax account, this guide provides step-by-step instructions on how to log in and file Form PTT-172, Property Transfer Tax Return, at www.myVTax.vermont.gov. We also have an instructional video available at www.tax.vermont.gov.

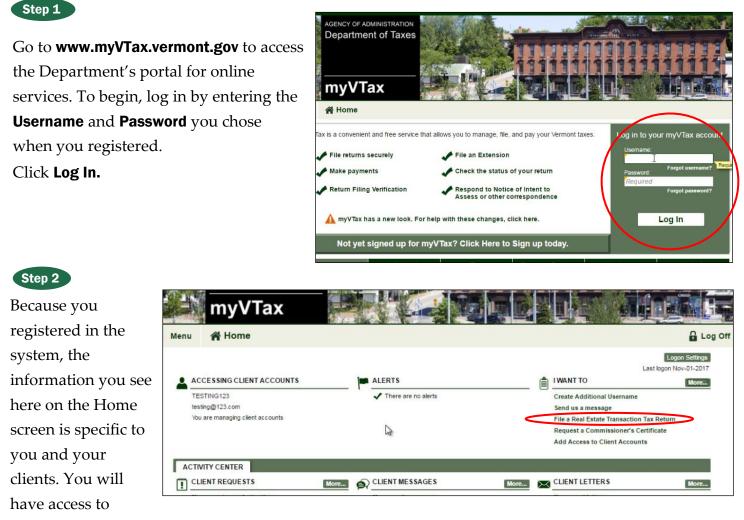

myVTax features, such as receiving alerts, client requests you filed, view messages and letters. Links found under **I WANT TO** allow you to perform a number of functions, such as add more people in your office to work on client accounts, send a secure message to the Department, and more.

 $Click \ \textbf{File a Real Estate Transaction Tax Return}.$ 

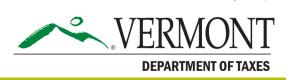

Page 1 of 8

### **DEPARTMENT OF TAXES**

#### Step 3

Click PTT-172 for filing a Property Transfer Tax Return.

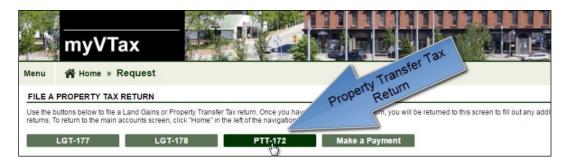

### Step 4

Click the drop down menu and choose your roletransferee, transferor, or attorney/other third party.

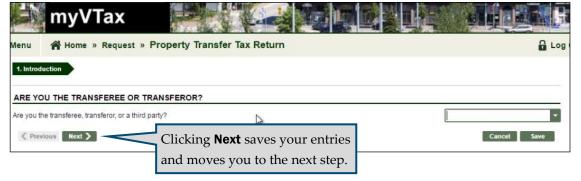

| Step 5                      |                             |                      |                                    | ANSFE       | R TAX RETURN            |                |                 |
|-----------------------------|-----------------------------|----------------------|------------------------------------|-------------|-------------------------|----------------|-----------------|
| Enter the information       |                             |                      | ,                                  |             | -,                      |                |                 |
| for the primary             | Click here for full form    | instructions         |                                    |             |                         |                |                 |
| transferor and              | Attention: All correspo     | ondence will be ser  | nt to the address listed under the | primary tra | nsferee.                |                |                 |
| primary transferee in       | PRIMARY TRANSFERO           | R INFO FOLLO         | WING TRANSFER                      |             | PRIMARY TRANSFERE       | E INFO FOLLO   | WING TRANSFER   |
| 1 2                         |                             |                      |                                    |             | Click here to apply for | an FEIN        |                 |
| this section. Be sure       | TRANSFEROR ID               | SSN                  | ***-**-3333                        |             | TRANSFEREE ID           | SSN            | ▼ ÎD            |
| to enter a valid            | TRANSFEROR NAME             | MOONEY               |                                    |             | TRANSFEREE NAME         | Last Name      |                 |
| Dhono Numbor                |                             | LIV                  | M.I.                               |             |                         | First Name     | M.I.            |
| 1 Phone Number              | TRANSFEROR ADDRESS          | USA                  | Foreign Country                    |             | TRANSFEREE ADDRESS      | USA            | Foreign Country |
| and Email Address.          |                             | 100 MAIN STR         | EET                                |             |                         | Street Address |                 |
|                             | Validate Address            | Street Address       | 2                                  |             | Validate Address        | Street Address | 2               |
| If you have more            |                             | Unit Type            | - Unit                             |             |                         | Unit Type      | ✓ Unit          |
|                             |                             | [                    |                                    | Required    |                         | City           |                 |
| transferors or              |                             | State                | ✓ Zip                              |             |                         | State          | ▼ Zip           |
| transferees to add,         |                             | Recired              |                                    |             | PHONE NUMBER            | Required       |                 |
|                             | EMAIL ADDRESS               | Required             |                                    |             | EMAIL ADDRESS           | Required       |                 |
| click <b>2</b> fes. If not, |                             |                      |                                    |             |                         |                |                 |
| click <b>No</b> . This is a |                             |                      |                                    |             |                         |                | 2               |
| required field.             | Do you have any other Trans | sferees or Transfero | ors to add?                        |             |                         |                | No Yes          |

Note: Fields containing a small orange caret are required fields.

| PERIOD ENDING: 11/1/2016 - RETURN DUE DATE: 11/1/2016                               |                            |                             |
|-------------------------------------------------------------------------------------|----------------------------|-----------------------------|
| Click here for full form instructions                                               |                            |                             |
| C. PROPERTY INFORMATION - PROPERTY BEING TRANSFERRED                                |                            |                             |
| 100 MAIN STREET                                                                     | Land Size (in Acres) 10.00 | This property is located in |
| Montpelier 👻                                                                        | 1 SPAN 405-126 - 55555     | multiple cities or towns    |
| D. HOLDING PERIOD                                                                   |                            |                             |
| Date Acquired by Transferor: Nov-06-2014 🔤 2 Date of Closing:                       | Nov-01-2016 🔤 3 Yea        | rs 1 Months 1               |
| F. TRANSFER INFORMATION                                                             |                            |                             |
| F1. How acquired (see quick reference guide)                                        |                            | 01. Transferor purch        |
| a. If Line F1 is "4" enter description                                              |                            |                             |
| F2. Interest in property (see quick reference guide)                                |                            | 01. Fee Simple              |
| a. If Line F2 is "7" enter percent interest                                         |                            | 0.00                        |
| b. If Line F2 is "8" enter description                                              |                            |                             |
| F3. Type of building construction at time of transfer (see quick reference guide)   | 02. Single Family Di 💌     | •                           |
| <ul> <li>a. If Line F3 is "5" enter number of units transferred</li> </ul>          |                            |                             |
| a. In Energins 5 enter number of units transferred                                  |                            |                             |
| <ul> <li>b. If Line F3 is "6" enter number of dwelling units transferred</li> </ul> |                            |                             |
|                                                                                     |                            |                             |

Enter information about the property in these sections. Please note the following convenient features:

- When you select the town, the first six digits of the **1** SPAN will autofill. Enter the last five digits for the property.
- When you enter dates using the 2 calendars, the system calculates the 3 Years and Months.

Click **Next** to continue entering property information.

| 4. Was property purchased by tenant?                                                                                                    |                                                                                                    | No Yes                                            |
|----------------------------------------------------------------------------------------------------|----------------------------------------------------------------------------------------------------|---------------------------------------------------|
| 5. Financing                                                                                                    | Conventional / Bank Owner Financing O                                                                                                    | Other 🔘                                           |
| a. If Line F5 is "Other" enter description                                                                                                    |                                                                                                    |                                                   |
| 6. Do you intend to record the transfer document(s) and this r                                                                                                    | return with the town within 60 days?                                                                                                    | No Yes                                            |
| . AGRICULTURAL / MANAGED FOREST LAND US                                                                                                    | SE VALUE PROGRAM 32 V S & CHAPTER 124                                                                                                    |                                                   |
|                                                                                                    |                                                                                                    | No Yes                                            |
|                                                                                                    |                                                                                                    |                                                   |
| <ol> <li>Is all or part of the property being transferred enrolled in the<br/>To continue enrollment in the Current Lise Program the part.</li> </ol>                                                                                                    |                                                                                                    |                                                   |
|                                                                                                    | ew owner must submit a <u>Current Use Application</u> within 30 days of the recording date,                                                                                                    |                                                   |
|                                                                                                    |                                                                                                    |                                                   |
| 12. To continue enrollment in the Current Use Program, the new<br>will the new owner be submitting that application?                                                                                                    | ew owner must submit a <u>Current Use Application</u> within 30 days of the recording date,                                                                                                    |                                                   |
| <ul> <li>To continue enrollment in the Current Use Program, the ner<br/>will the new owner be submitting that application?</li> <li>PROPERTY USAGE INFORMATION</li> </ul>                                                                                                    | ew owner must submit a <u>Current Use Application</u> within 30 days of the recording date,                                                                                                    | No Yes                                            |
| 2. To continue enrollment in the Current Use Program, the new<br>will the new owner be submitting that application?<br>4. PROPERTY USAGE INFORMATION 1. Transferor's use of property BEFORE transfer (see quick re                                                                                                    | ew owner must submit a <u>Current Use Application</u> within 30 days of the recording date,<br>eference guide)                                                                                     | No Yes                                            |
| <ul> <li>To continue enrollment in the Current Use Program, the new will the new owner be submitting that application?</li> <li>H. PROPERTY USAGE INFORMATION</li> <li>1. Transferor's use of property BEFORE transfer (see quick re a. If Line H1 is "7," "8," or "9" enter description</li> </ul>                                                                                                    | ew owner must submit a <u>Current Use Application</u> within 30 days of the recording date,<br>eference guide)                                                                                     | No Yes<br>micile/Primar                           |
| <ul> <li>To continue enrollment in the Current Use Program, the new will the new owner be submitting that application?</li> <li><b>H. PROPERTY USAGE INFORMATION</b></li> <li>11. Transferor's use of property <b>BEFORE</b> transfer (see quick reface).</li> <li>a. If Line H1 is "7," "8," or "9" enter description</li> <li>2. Transferee's use of property <b>AFTER</b> transfer (see quick reface).</li> </ul>                                                                                          | ew owner must submit a <u>Current Use Application</u> within 30 days of the recording date,<br>eference guide)           ofference guide)         01. Dor           ference guide)         02. Sec | No Yes<br>micile/Primar                           |
| <ul> <li>To continue enrollment in the Current Use Program, the nerwill the new owner be submitting that application?</li> <li><b>PROPERTY USAGE INFORMATION</b></li> <li>1. Transferor's use of property BEFORE transfer (see quick refere.)</li> <li>a. If Line H1 is "7," "8," or "9" enter description</li> <li>2. Transferee's use of property AFTER transfer (see quick refere.)</li> <li>a. If Line H2 is "7," "8," or "9" enter description</li> </ul>                                                | ew owner must submit a <u>Current Use Application</u> within 30 days of the recording date,<br>eference guide) 01. Dor<br>ference guide) 02. Sec<br>If you are logged in, you can                  | No Yes<br>micile/Primar<br>condary Resi           |
| <ul> <li>To continue enrollment in the Current Use Program, the nerwill the new owner be submitting that application?</li> <li><b>H. PROPERTY USAGE INFORMATION</b></li> <li>1. Transferor's use of property <b>BEFORE</b> transfer (see quick referment).</li> <li>2. Transferee's use of property <b>AFTER</b> transfer (see quick referment).</li> <li>2. Transferee's use of property <b>AFTER</b> transfer (see quick referment).</li> <li>3. Was the property rented <b>BEFORE</b> transfer?</li> </ul> | ew owner must submit a <u>Current Use Application</u> within 30 days of the recording date,<br>eference guide)           ofference guide)         01. Dor           ference guide)         02. Sec | No Yes<br>micile/Primar<br>condary Resi<br>No Yes |

Continue to enter property information. Please note the following:

- **Section G 1** addresses land in Current Use.
- Lines H3-H6 2 may display more fields depending on how you answer: No or Yes.

If wish to finish your form at a later time, click**3 Save**. You will be given a **Verification Code** to log on again later.

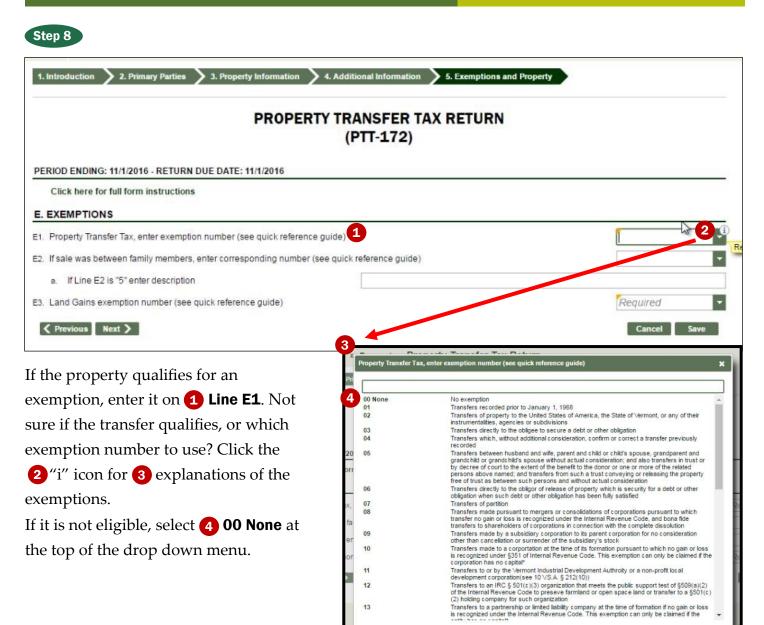

12 13

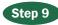

Indicate any possible withholdings, including a Commissioner's Certificate exemption if one is issued.

|                                   | PROPERTY TRANSFER TAX RETURN<br>(PTT-172)                                                            |      |
|-----------------------------------|----------------------------------------------------------------------------------------------------|------|
|                                   |                                                                                                    |      |
| Click here for full form instruct |                                                                                                    |      |
| I. WITHHOLDING CERTIFICAT         | TON VT Income tax has been withheld from the purchase price and will be remitted to the Commissioner | No Y |

## **DEPARTMENT OF TAXES**

| Step | 40           |
|------|--------------|
| STAN |              |
| JUCH | <b>H</b> U / |
|      |              |

| J2. | If transfer happened prior to July 1, 2011, enter the portion of the value eligible for special rate |   | 0.00       |             |
|-----|----------------------------------------------------------------------------------------------------|---|------------|-------------|
| J3. | Total special rate value                                                                             |   |            | 0.00        |
| J4. | Special tax rate for eligible value (see instructions)                                               |   | 0.005      |             |
| J5. | Tax due on portion of value eligible for special rate                                                |   |            | 0.00        |
| J6. | Only if line E1 is "99", enter any portion of value in excess of \$110,000 but below \$200,000       |   | 0.00       |             |
| J7. | Tax Rate for exemption 99 only                                                                       |   | 0.0000     |             |
| J8. | Tax due on exemption 99 for portion of values less than \$200,000                                    |   |            | 0.00        |
| J9. | Total Due on portion of value eligible for special rate                                              |   |            | 0.00        |
| Тах | on General Rate Property                                                                             |   |            |             |
| J10 | Total price paid                                                                                     |   | 200,000.00 |             |
| J11 | Price paid for personal property                                                                     |   | 0.00       |             |
| J12 | Price paid for real property                                                                         |   | 200,000.00 |             |
| J13 | Enter amount from Line J3 above                                                                      |   | 0.00       |             |
| J14 | Enter amount from Line J6 above                                                                      | 3 | 0.00       |             |
| J15 | Non-eligible amount [Subtract: Line J13 and Line J14 from Line J12]                                  |   | 200,000.00 |             |
| J16 | Tax rate (includes 0.002 Clean Water Fund, 32 V.S.A. § 9602a)                                        |   | 0.0145     |             |
| J17 | Tax due on General Rate Property                                                                     |   |            | 2,900.00    |
| TO  | AL TAX DUE                                                                                           |   |            |             |
| J18 | Total Tax Due                                                                                        |   |            | 2,900.00    |
|     | Previous Next >                                                                                      |   |            | Cancel Save |

Complete the **Rate Schedule and Tax Due** section. Fields in gray are either prefilled for you based on the information you have entered in the previous sections or display a prefilled rate. Enter the information in the white fields. As you enter the information, the system will calculate the **Total Tax Due**.

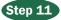

|                                                                          | ATTACHMENTS                                                                          |                                |
|--------------------------------------------------------------------------|--------------------------------------------------------------------------------------|--------------------------------|
| PERIOD ENDING: 11/1/2016                                                 |                                                                                      |                                |
| You can upload attachments if you have ad<br>preferred file type is PDF. | Iditional correspondence that you wish to transmit to the Department that are not pa | rt of the standard return. Our |
| Would you like to add attachments?                                       | No 💌                                                                                 |                                |
| <pre>     Previous Next &gt;</pre>                                       |                                                                                      | Cancel Save                    |

If you have attachments that are not part of the standard return, you may attach them in this section. The Department prefers to receive attachments as PDF files. Please remember the Town Clerk can view the attachments.

|                                                    | CERTIFICATIO                                                            | N AND SUM               | MARY                                                                                                    |
|----------------------------------------------------|-------------------------------------------------------------------------|-------------------------|----------------------------------------------------------------------------------------------------|
| PERIOD ENDING: 11/1/2016                           |                                                                         |                         |                                                                                                    |
| true, correct, and complete to the best of my know | wledge. If prepared by a person of<br>any other purpose, or made availa | ther than the taxpayer, | equirements of Title 32 of the Vermont Statutes and that this return<br>this declaration further provides that under 32 V.S.A. §5901, this<br>n, other than for the preparation of this return unless a separate |
| I certify the statement above                      |                                                                         |                         |                                                                                                    |
| Signature of Taxpayer or Authorized Agent          |                                                                         |                         | Required                                                                                                    |

You must sign your return in the Certification and Summary section. Follow these steps to enter your electronic signature:

- Read the certification statement.
- Check the box to certify that you have read and agree with the statement.
- Enter the name of the taxpayer or authorized agent.

- Enter the date.
- Enter the a daytime telephone of the person who signed.
- Check the box if the return is being completed by a preparer, and enter the preparer's information in the fields that appear.

#### Step 13

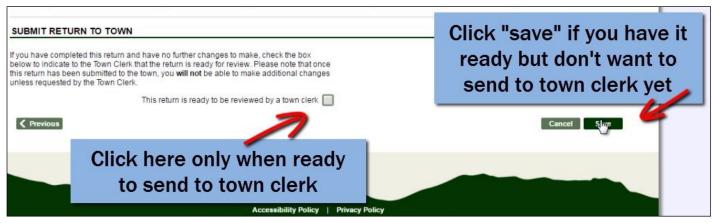

If the return is not ready to submit yet, then just click **Save**. It will bring you back to the Home screen seen in Step 2 where you can access your return and edit it.

complete, then you may click the box to submit the final version to the town clerk. Once you have sent it to the town clerk, you **cannot** edit it. You may view and print it only. So, be sure to double check your entries.

If you believe the return to be accurate and

# **DEPARTMENT OF TAXES**

#### Step 14

Clicking **Save** means you have not submitted your return to the town clerk, so you may edit your return as needed. Clicking **OK** will return you to the Home screen.

Note that you may also print your return, make your property transfer tax payment online, or if you prefer to pay by check, you may print a voucher and mail it to the Department.

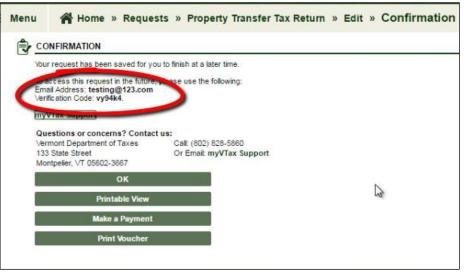

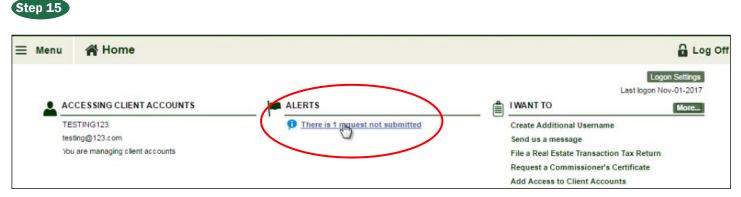

To find a saved return and complete it, return to the Home screen. Click the message **There is 1 request not submitted**.

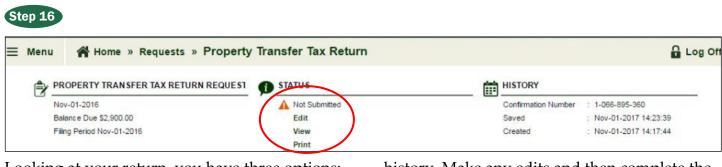

Looking at your return, you have three options: **Edit**, **View**, and **Print**. Also note the information provided on the return request and the return history. Make any edits and then complete the return and submit it with payment as shown in Steps 12-14.